# **Web-Technologie** 25. April 2018 **Übungsblatt 2 WT:III**

Bis zum 08.05.2018, 23:59, sind Lösungen zu folgenden Aufgaben abzugeben: [1,](#page-0-0) [2a](#page-0-1),b, [3,](#page-0-2) [4,](#page-1-0) [5,](#page-2-0) [6.](#page-3-0)

<span id="page-0-0"></span>Aufgabe 1 : HTML: Validierung (2 Punkte)

Laden Sie die Datei non-valid-html5.html von der Homepage der Vorlesung.

Korrigieren Sie mit möglichst wenigen Änderungen diese Datei bedeutungserhaltend, so dass ein valides HTML5-Dokument entsteht.

Hinweis: Sie können die Validität des Dokumentes auf <https://validator.w3.org/> überprüfen lassen.

<span id="page-0-1"></span>Aufgabe 2 : HTML: Inline-/Block-Elemente, physische/logische Auszeichnung (1+1+0 Punkte)

- (a) Wie unterscheiden sich HTML-Block-Elementen von HTML-Inline-Elementen in der Browser-Darstellung bezüglich des Textflusses?
- (b) Was bewirken die HTML-Elemente <div> und <span>?
- (c) Geben Sie jeweils ein Beispiel für eine physische und eine logische Auszeichnung in HTML an. Beschreiben Sie in zwei Sätzen den Unterschied zwischen beiden Auszeichnungsarten.

<span id="page-0-2"></span>Aufgabe 3 : CSS: Horizontales Menü (2 Punkte)

Laden Sie die Datei horizontal-menu.html von der Homepage der Vorlesung.

Fügen Sie dem HTML-Dokument ein CSS-Fragment hinzu, so dass das HTML-Dokument in einem Browser folgendermaßen dargestellt wird:

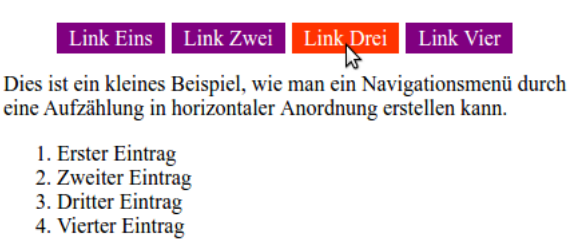

Das HTML darf bei dieser Aufgabe nicht verändert werden. Es darf lediglich das CSS-Fragment oder ein Link auf die CSS-Datei hinzugefügt werden. Die Hintergrundfarbe der Links in diesem Beispiel heißt "purple". Wenn der Benutzer mit der Maus über einen Link fährt, soll der Hintergrund in FF3300 wechseln. Achten Sie darauf, dass die nummerierte Aufzählung nicht von ihrem CSS-Code beeinflusst wird.

Tipp: Um die Darstellung der unnummerierten Aufzählung zu beeinflussen, sollte man das "display"-Property benutzen.

## <span id="page-1-0"></span>Aufgabe 4 : CSS: Spezifität (Multiple Choice) (1+1+1+1 Punkte)

Gegeben sei folgendes HTML-Fragment und CSS-Regeln:

```
1 < hody>
 2 <h1 class="heading">Hello, World</h1>
 3 <div>
 4 <span>Text in a span.</span>
 5 \times /div>6 <div id="div1">
 7 \langle p \rangle \langle a \rangle href="#">Link 1</a></p>
 8 <a href="#">Link 2 < /a9 \langle/div>
10 <h1 class="heading">Hello, Planet</h1>
11 <div>
12 <p>More text. With <a href="#">Link 3</a>.</p>
13 \langle/div>
14 \times/bodyRegel 1: * * { color:red; background:black; font-family:monospace; }
Regel 2: #div1 :nth-child(2) { color:yellow; }
Regel 3: div \sim h1 { color: green; }
Regel 4: #div1 :first-child :nth-child(1) { background:yellow; }
Regel 5: #div1 :nth-child(1) :last-child { background:gray; }
Regel 6: p a { background-color:blue; }
Regel 7: p + a { background:lime; }
Regel 8: body :last-child :first-child { color:cyan; }
Regel 9: body > div : first-child { color: lime; }
```
#### Kreuzen Sie Zutreffendes an:

- (a) Die Selektoren folgender CSS-Regeln wählen das <a>-Element in Zeile 12 aus:
	- $\Box$  Regel 1  $\Box$  Regel 6  $\Box$  Regel 7
	- $\Box$  Regel 8
	- $\Box$  Regel 9
	-
- (b) Folgende Aussagen treffen zu:
	- Regel 8 ist spezifischer als Regel 9.
	- Regel 9 ist spezifischer als Regel 8.
	- ✷ Keine der beiden Aussagen.
- (c) Der Selektor von Regel 3 erfasst:
	- $\Box$  Das <h1>-Element in Zeile 2.
	- $\Box$  Das <h1>-Element in Zeile 10.
	- $\Box$  Das <div>-Element in Zeile 3.
	- $\Box$  Das <div>-Element in Zeile 6.
	- $\Box$  Das <div>-Element in Zeile 11.
- (d) Final gelten die folgenden CSS-Deklarationen für das <a>-Element in Zeile 8:
	- $\Box$  background: black
	- ✷ background:yellow
	- ✷ background:blue
	- **△ Keine der genannten CSS-Deklarationen**

Beachten Sie, dass zu einer Frage mehrere Antworten zutreffen können. Eine Frage gilt als richtig beantwortet, falls alle zutreffenden und keine unzutreffende Antwort angekreuzt ist.

## <span id="page-2-0"></span>Aufgabe 5 : HTML+CSS: Klausuranmeldung (2+2+1 Punkte)

- (a) Entwerfen Sie ein HTML5-Dokument zur Klausuranmeldung. Orientieren Sie sich grob an der unten stehenden Abbildung. Das Dokument muss ein Formular mit den folgenden sechs Eingabefeldern beinhalten: Vorname, Nachname, Martikelnummer, Studiengang, Fachsemester und E-Mail. In der Auswahlliste zum Studiengang sollen die Optionen "Medieninformatik", "Medienwissenschaft" und "Medienmanagement" stehen.
- (b) Entwerfen Sie ein Cascading Style Sheet zur Klausuranmeldung. Das Cascading Style Sheet soll die Eingabefelder und Knöpfe wie in der unter stehenden Abbildung positionieren und einrücken.
- (c) Veränderen Sie das Formular so, dass nur E-Mails im Format *vorname*.*nachname*@uni-weimar.de und als Matrikelnummern nur Nummern mit bis zu sechs Ziffern erlaubt sein.

Hinweis: Nutzen Sie dazu die speziellen Attribute des HTML Input Elements (z.B.: [https://www.w3schools.com/html/html\\_form\\_input\\_types.asp\)](https://www.w3schools.com/html/html_form_input_types.asp)

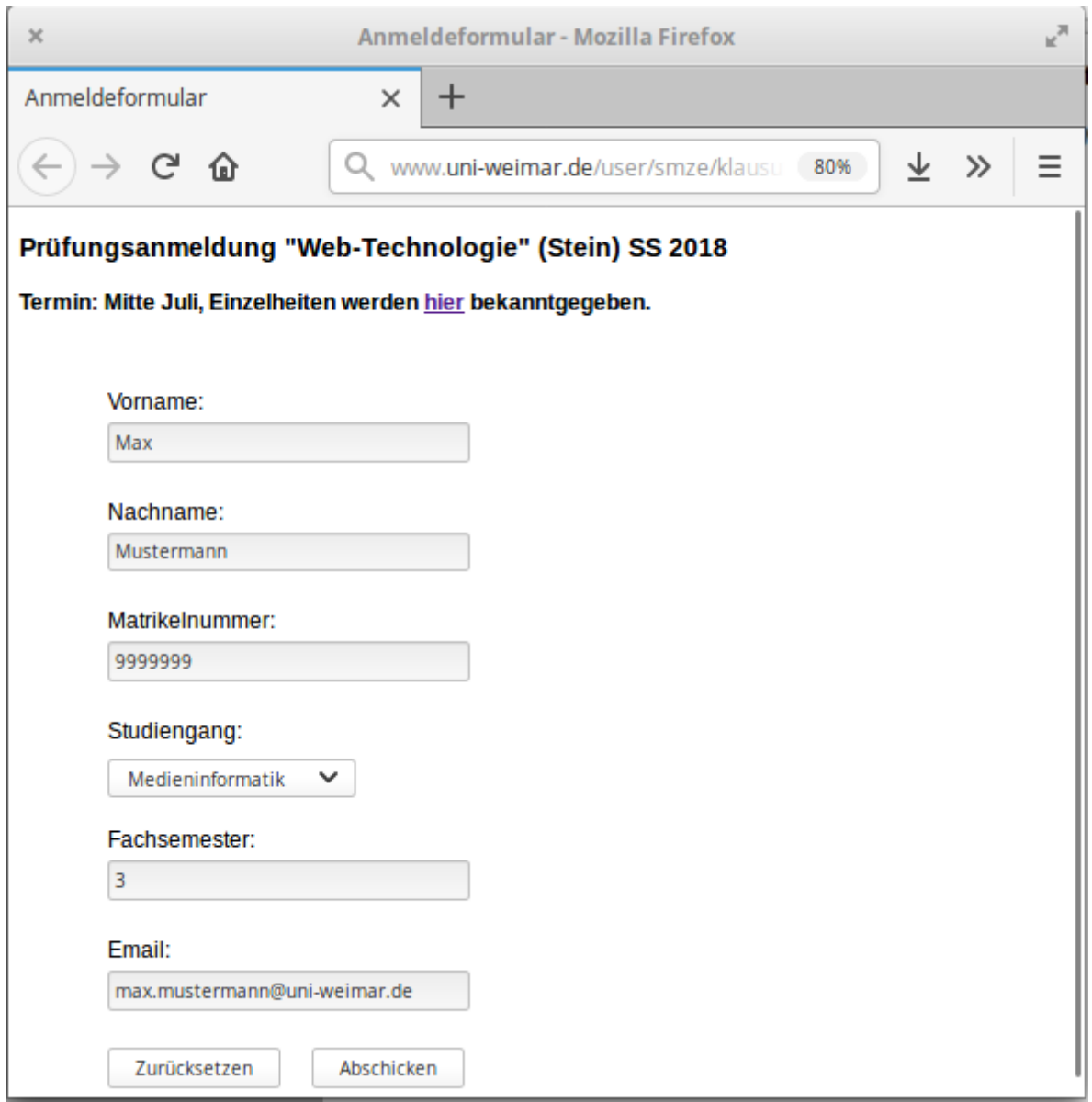

<span id="page-3-0"></span>Aufgabe 6 : Programmiermodul: GUI  $\overline{P}$  (4+2+2 Punkte)

Beschreiben Sie die Struktur eines Feeds in HTML und schreiben Sie das Feedreader-Layout in CSS.

- (a) Erstellen Sie ein [HTML5-](https://w3c.github.io/html/)Dokument index.html und bilden Sie darin die Feed-Struktur mittels drei beispielhafter Feed-Einträge ab. Folgende Bedingungen müssen erfüllt sein:
	- Die Struktur muss der schematischen Übersicht der folgenden Grafik (linke Hälfte) folgen. Die rechte Hälfte der Grafik veranschaulicht die Struktur beispielhaft. Jeder Kasten der Grafik muss durch mindestens ein eigenes HTML-Element repräsentiert sein.

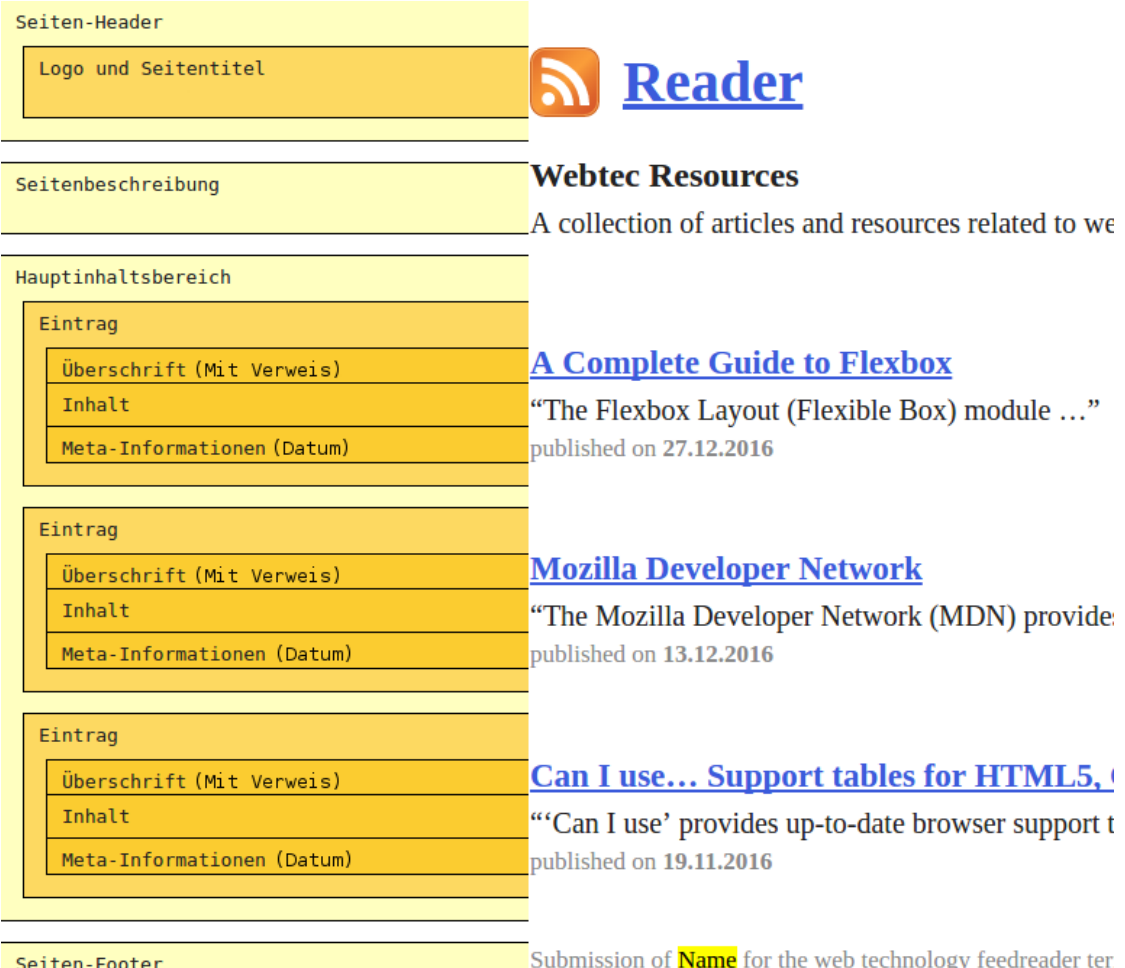

- Die feed. svg von der Kursseite muss als Logo im Seiten-Header verwendet werden.
- Mindestens vier der [semantischen](http://www.w3schools.com/html/html5_semantic_elements.asp) Elemente aus HTML5 müssen benutzt werden: <article>, <aside>, <details>, <figcaption>, <figure>, <footer>, <header>, <main>, <mark>, <nav>, <section>, <summary>, <time>. Die Elemente müssen getreu ihrer Semantik benutzt werden.
- (b) Erstellen Sie eine CSS-Datei für das Layout des Feedreaders und referenzieren Sie sie im HTML-Dokument. Folgende Bedingungen müssen erfüllt sein:
	- Die einzelnen Feed-Einträge müssen klar voneinander getrennt sein.
	- Verweise müsse klar erkennbar und ihre verschiedenen Zustände (a:link, a:visited, a:hover, a:active) klar unterscheidbar sein.
	- Überschriften, Inhaltstext und Meta-Informationen müssen klar unterscheidbar sein.
	- Seiten-Header, Hauptinhaltsbereich und Seiten-Footer müssen klar unterscheidbar sein.

(c) Erweitern Sie die CSS-Datei, so dass für Browserfenster breiter als 800px – und nur für diese – die Seitenbeschreibung mittels CSS Media [Queries](https://developer.mozilla.org/en-US/docs/Web/CSS/Media_Queries/Using_media_queries) links des Hauptinhaltsbereiches steht (siehe folgende Grafik). Erweitern Sie die HTML-Struktur falls nötig. Zur Neuordnung der Bereiche eignen sich zum Beispiel CSS [Flexible](https://css-tricks.com/snippets/css/a-guide-to-flexbox/) Boxes.

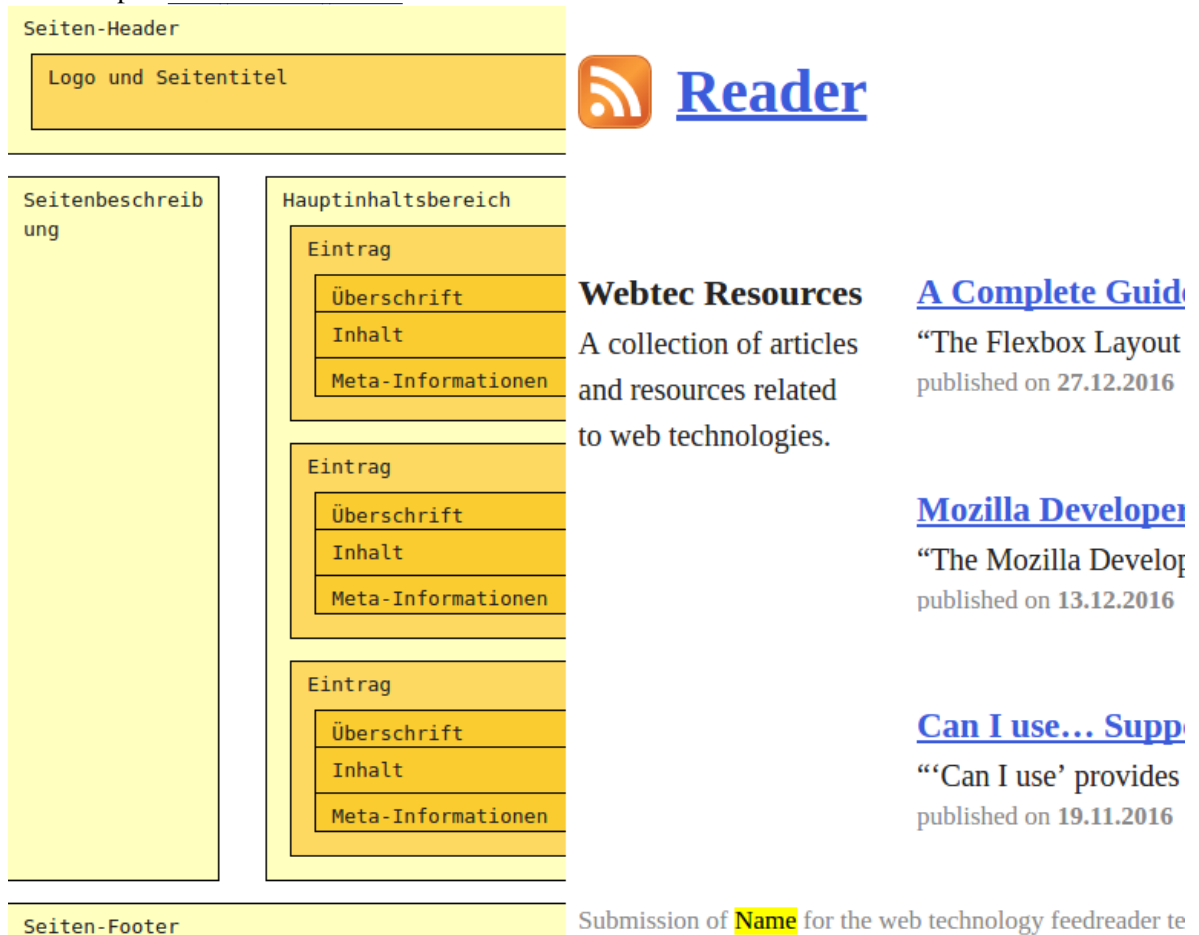

# Hinweise zur Abgabe

- Erstellen Sie *eine* PDF-Datei, in der Texte und Grafiken zu den Aufgaben enthalten sind.
- Quellcode (Java, JavaScript, PHP, HTML, CSS, XML, XSL, XSD, etc.) ist als Textdatei mit entsprechender Dateiendung zu übersenden; Quellcode innerhalb des PDF-Dokuments wird nicht korrigiert.
- Referenzieren Sie Ihre Quellcode-Dateien in dem PDF-Dokument, so dass sie einer Aufgabe eindeutig zuzuordnen sind.
- Verpacken Sie Ihre Abgabe in *einer* ZIP-Datei die wie folgt benannt ist: <Nachname>-<MatrikelNr>-webtec-blatt<Übungsblattnummer>.zip.
- Gruppenabgaben mit bis zu drei Personen sind erlaubt; pro Gruppe genügt dann eine Abgabe, in der alle Gruppenmitglieder mit Namen, Matrikel, und E-Mail-Adresse verzeichnet sind
- Senden Sie die ZIP-Datei an Johannes Kiesel [\(johannes.kiesel@uni-weimar.de\)](mailto:johannes.kiesel@uni-weimar.de).